## **GUIDANCE FOR PROCESSING WORK DRAWINGS ELECTRONICALLY**

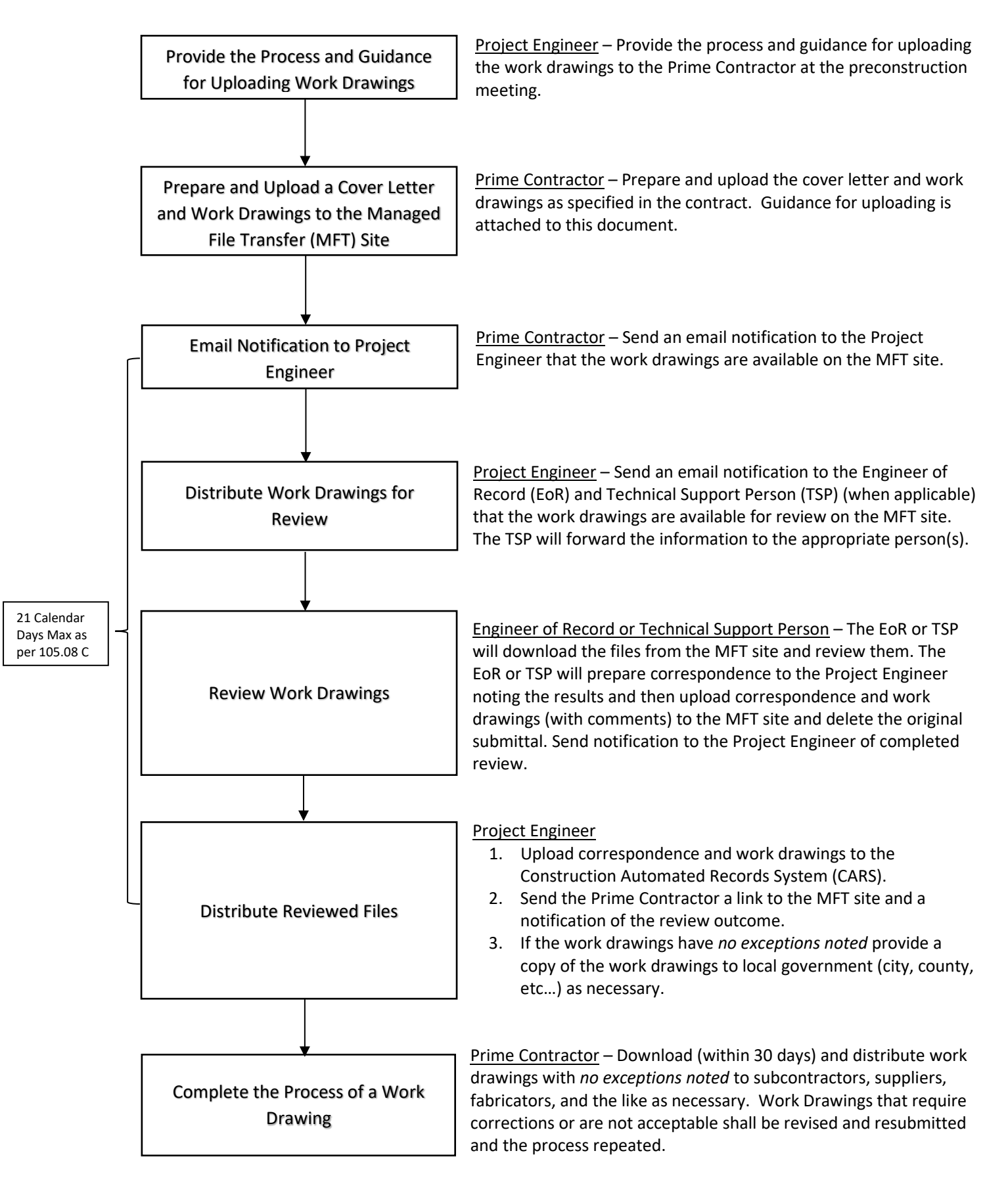

## **Guidance for Uploading Work Drawings**

The following guidance is for uploading work drawings.

- 1. All documents are to be in portable document format (**.pdf**) file format.
- 2. The documents shall use the following naming convention:

*NDDOT Project Number\_Name of Work Drawing\_Submission Number.pdf*

*Example: SER-7-073(011)008\_Concrete ECB\_#1.pdf*

- 3. Login to the Managed File Transfer (MFT) Site:
	- a. [https://mft.nd.gov](https://mft.nd.gov/)
	- b. Username: workingdrawings
	- c. Password: Drawings2017
- 4. Click on "Folders"
- 5. Navigate through the folder structure:
	- a. Home -> doteng -> Engineering -> workingdrawings
	- b. Place documents in the month that corresponds with the submittal date.